# **Training Exercises**

# **Exercise Setup**

Folders for each Exercise

Save input/output to folders for each Exercise

• Exercises require MS Office 2007 or above (Excel).

#### **Exercise Overview**

#### Basic

- 1. Burden mode
- 2. Emfac mode
- 3. Exhaust Technology Group (TG) fraction
- 4. Vehicle Kilometer Travelled (VKT)
- 5. Trips
- 6. Speed fraction
- 7. Relative Humidity

#### <u>Advanced</u>

- 8. Alternate Base Year
- 9. Bus retirement
- 10. Link example

# **Basic Exercises**

### Exercise #1: Daily Emissions Inventory

 This exercise will generate an average daily emissions inventory for Hong Kong at calendar year 2030 using BURDEN output formats

Require 1 scenario for calendar year 2030

Save input file as: HK\_2030\_Burden.inp

# Exercise #1: Scenario input data

- Geographic Area: Hong Kong SAR (default)
- Calendar Years: 2030
- Alternate Baseline Year: Inactive (default)
- Season: Annual (default)
- Scenario Title for Reports: Default Title
- Model Years: All (default)
- Vehicle Classes: Modify (default)

# Exercise #1: Scenario input data

– Scenario Type:

#### **BURDEN – Area Emission Estimates**

- Files and Reports:
- 1) Detailed Planning Inventory (CSV) (default)
- 2) Detailed Outputs (BDN)
  - check Model Yrs & Tech Groups
- Output Frequency: Day (default)
- Output Particulate: PM<sub>10</sub> PM<sub>25</sub>(default)
- Output Hydrocarbons: VOC (default)

# Exercise #1: New File

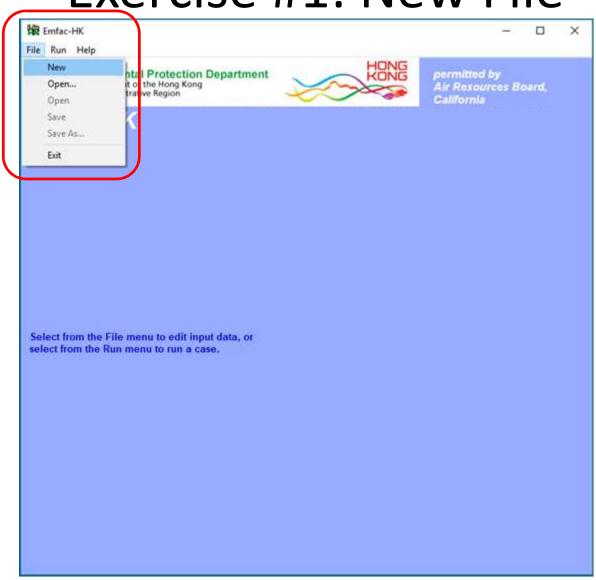

#### Exercise #1: Add New Scenario

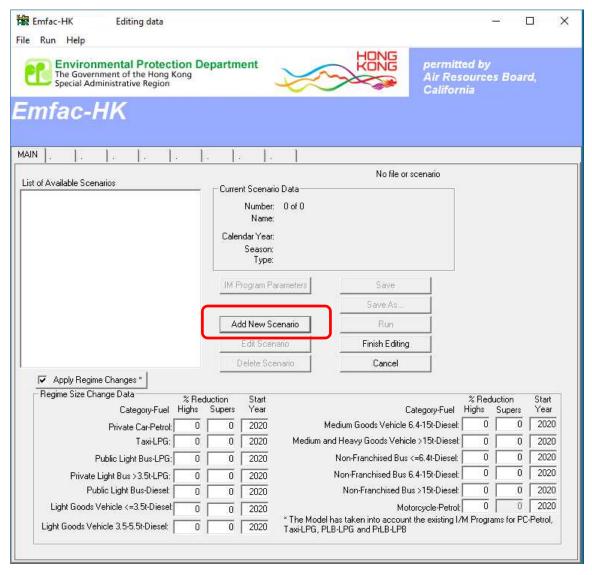

# Exercise #1: Input 1 Tab

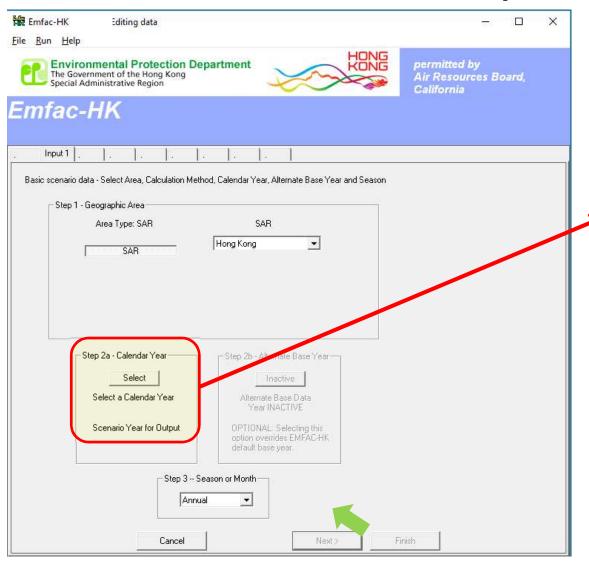

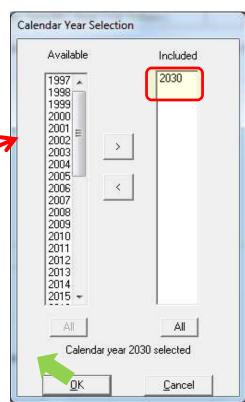

# Exercise #1: Input 2 Tab

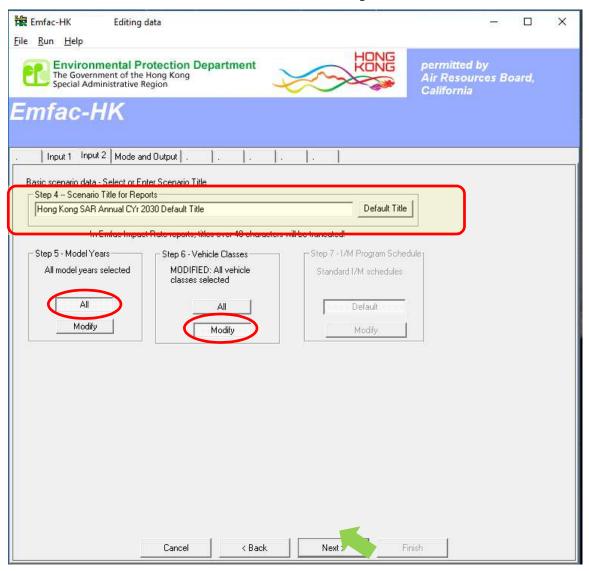

# Exercise #1: Mode and Output Tab

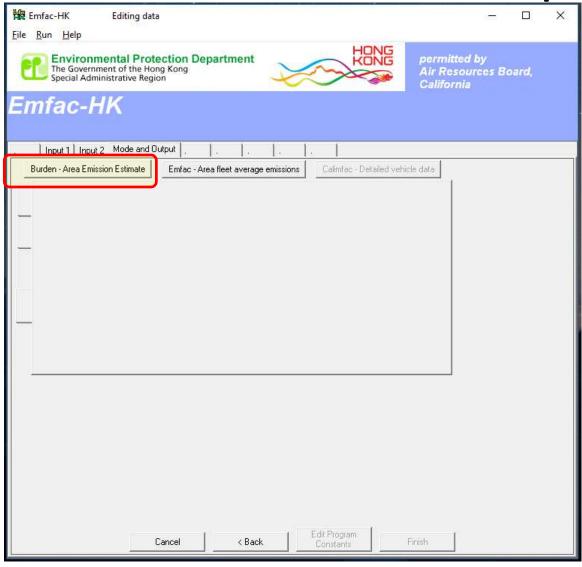

# Exercise #1: Mode and Output Tab

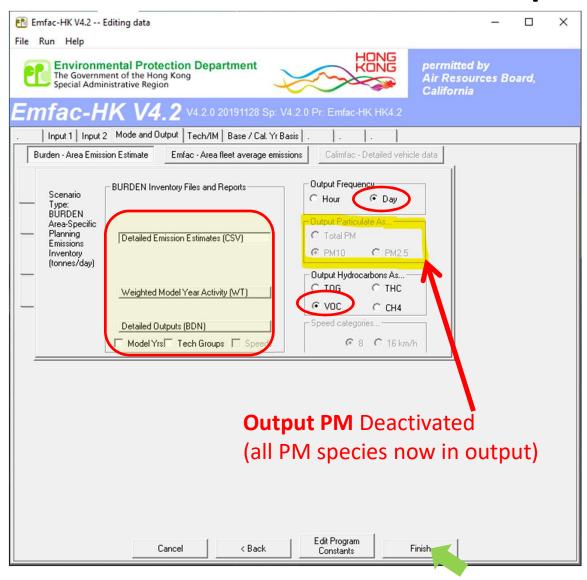

#### Exercise #1: Main Screen

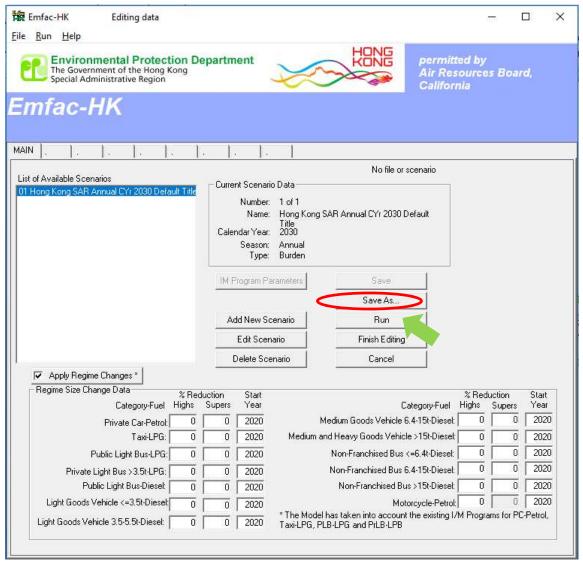

Save input file as: HK\_2030\_Burden.inp and Run

# Exercise #1: Output in Folder

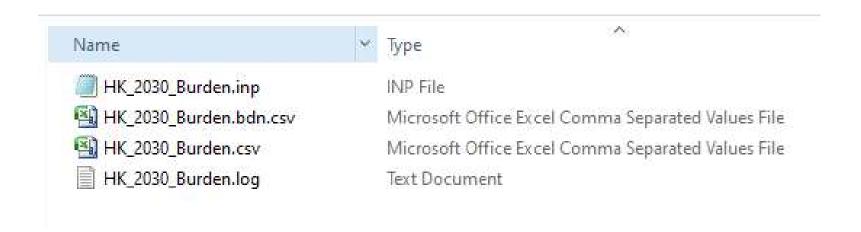

# Exercise #1: HK\_2030\_Burden.csv

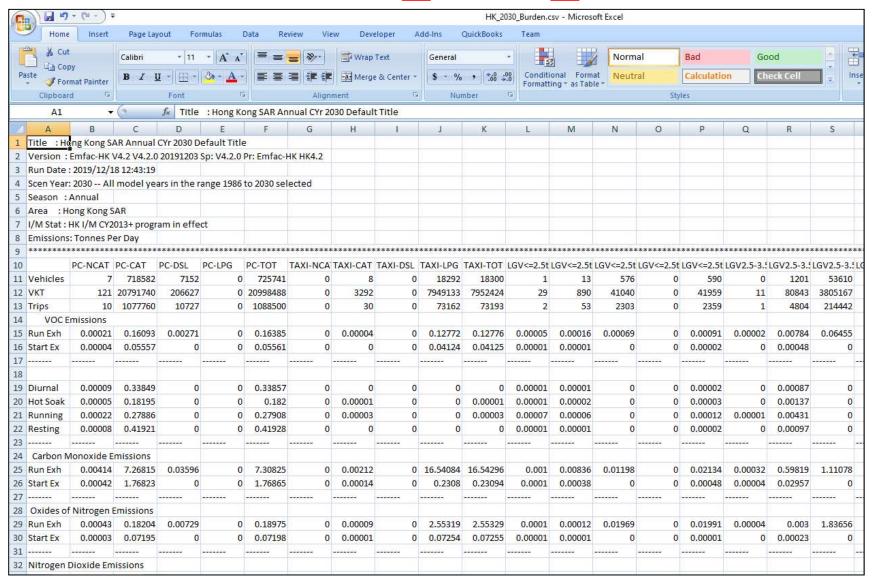

### Exercise #1: HK 2030 Burden.bdn.csv

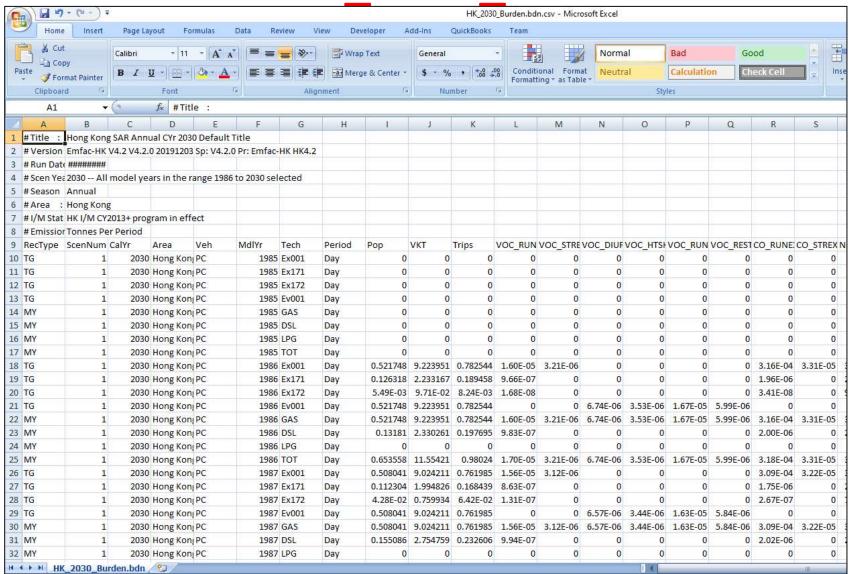

# Exercise #1a: Determine total NOx exhaust emissions from CSV output

- Hints:
  - Open CSV output file by Excel
  - Locate row "Run Exh" and "Start Ex" under "Oxides of Nitrogen Emissions"
  - Locate column "ALL-TOT"

# Exercise #1a: Solution

| A                                                                    | BO     | BP         | BQ         | BR       | BS       | BT       | BU       | BV       | BW       | BX       | BY      | BZ      | CA     | CB     | CC      | CD      |
|----------------------------------------------------------------------|--------|------------|------------|----------|----------|----------|----------|----------|----------|----------|---------|---------|--------|--------|---------|---------|
| Title : Hong Kong SAR Annual CYr 2030 Default Title                  |        |            |            |          |          |          |          |          |          |          |         |         |        |        |         |         |
| Version: Emfac-HK V4.2 V4.2.0 20191203 Sp: V4.2.0 Pr: Emfac-HK HK4.2 |        |            |            |          |          |          |          |          |          |          |         |         |        |        |         |         |
| Run Date: 2019/12/18 12:43:19                                        |        |            |            |          |          |          |          |          |          |          |         |         |        |        |         |         |
| Scen Year: 2030 All model years in the range 1986 to 2030 selected   |        |            |            |          |          |          |          |          |          |          |         |         |        |        |         |         |
| Season : Annual                                                      |        |            |            |          |          |          |          |          |          |          |         |         |        |        |         |         |
| Area : Hong Kong SAR                                                 |        |            |            |          |          |          |          |          |          |          |         |         |        |        |         |         |
| I/M Stat : HK I/M CY2013+ program in effect                          |        |            |            |          |          |          |          |          |          |          |         |         |        |        |         |         |
| Emissions: Tonnes Per Day                                            |        |            |            |          |          |          |          |          |          |          |         |         |        |        |         |         |
| ***************************************                              | r:     |            |            |          |          |          |          |          |          |          |         |         |        |        |         |         |
|                                                                      | FBSD-N | CA FBSD-CA | T FBSD-DSL | FBSD-LPG | FBSD-TOT | FBDD-NCA | FBDD-CAT | FBDD-DSL | FBDD-LPG | FBDD-TOT | MC-NCAT | MC-CAT  | MC-DSL | MC-LPG | MC-TOT  | ALL-TOT |
| Run Exh                                                              |        | 0          | 0 0.00375  | 0        | 0.00375  | 0        | 0        | 0.09196  | 0        | 0.09196  | 0.17944 | 0.18185 | 0      | 0      | 0.36129 | 1.3826  |
| Start Ex                                                             |        | 0          | 0 0        | 0        | 0        | 0        | 0        | 0        | 0        | 0        | 0.0781  | 0.07791 | . 0    | 0      | 0.15602 | 0.2645  |
| 7                                                                    |        |            |            |          |          |          |          |          |          |          |         |         |        |        |         |         |
| 3                                                                    |        |            |            |          |          |          |          |          |          |          |         |         |        |        |         |         |
| Diurnal                                                              |        | 0          | 0 0        | 0        | 0        | 0        | 0        | 0        | 0        | 0        | 0.1782  | 0.16872 | . 0    | 0      | 0.34692 | 0.6865  |
| Hot Soak                                                             |        | 0          | 0 0        | 0        | 0        | 0        | 0        | 0        | 0        | 0        | 0.40951 | 0.12769 | 0      | 0      | 0.5372  | 0.720   |
| Running                                                              |        | 0          | 0 0        | 0        | 0        | 0        | 0        | 0        | 0        | 0        | 2.27056 | 0.35402 | . 0    | 0      | 2.62458 | 2.9087  |
| 2 Resting                                                            |        | 0          | 0 0        | 0        | 0        | 0        | 0        | 0        | 0        | 0        | 0.18742 | 0.13119 | 0      | 0      | 0.31862 | 0.7390  |
| 3                                                                    |        |            |            |          |          |          |          |          |          |          |         |         |        |        |         |         |
| 4 Carbon Monoxide Emissions                                          |        |            |            |          |          |          |          |          |          |          |         |         |        |        |         |         |
| 5 Run Exh                                                            |        | 0          | 0 0.09102  |          | 0.09102  | 0        | 0        | 2.72045  | 0        | 2.72045  | 1.21411 | 1.0667  | 0      | 0      | 2.2808  | 43.3407 |
| 5 Start Ex                                                           |        | 0          | 0 0        | 0        | 0        | 0        | 0        | 0        | 0        | 0        | 0.36366 | 0.57143 | 0      | 0      | 0.93509 | 3.1121  |
| 7                                                                    |        |            |            |          |          |          |          |          |          |          |         |         |        |        |         |         |
| Oxides of Nitrogen Emissions                                         | -      |            |            |          |          |          |          |          |          |          |         |         |        |        |         |         |
| Run Exh                                                              |        | 0          | 0 0.055    | 0        | 0.055    | 0        | 0        | 3.30052  | 0        | 3.30052  | 0.0607  | 0.08764 | . 0    | 0      | 0.14834 | 13.8850 |
| Start Ex                                                             |        | 0          | 0 0.00725  |          |          | 0        | 0        | 0.47836  | 0        | 0.47836  | 0.01933 | 0.01635 | 0      | 0      |         |         |
|                                                                      |        |            |            |          |          |          |          |          |          |          |         |         |        |        |         |         |
| 2 Nitrogen Dioxide Emissions                                         |        |            |            |          |          |          |          |          |          |          |         |         |        |        |         |         |
| Run Exh                                                              |        | 0          | 0 0.00704  |          | 0.00704  | 0        | 0        | 0.16545  | 0        | 0.16545  | 0.00303 | 0.00438 | 0      | 0      | 0.00742 | 1.8174  |
| 4 Start Ex                                                           |        |            | 0 0.00128  |          |          | 0        |          |          |          | 0.0373   | 0.00097 | 0.00082 |        |        |         |         |
| 5                                                                    |        | Ť          |            |          |          |          |          |          |          |          |         |         |        |        |         |         |
| 5 Carbon Dioxide Emissions (000)                                     |        |            |            |          |          |          |          |          |          |          |         |         |        |        |         |         |
| → H HK_2030_Burden                                                   | 1      |            |            |          |          |          |          | 14       |          |          |         |         |        |        |         |         |

#### Exercise #1b:

# Determine Fleet-Average NOx Emissions Factor (grams/km) for PC

- Hints:
  - Use CSV output
  - Summation of total VKT and NOx (running exhaust)
  - Divide total NOx by total VKT
  - Convert units to obtain grams/km

# Exercise #1b: Solution

| Oxides of Nitrogen Emissions | ALL-TOT  | VKT      |        |      |  |
|------------------------------|----------|----------|--------|------|--|
| Run Exh                      | 13.88506 | 43801416 | 0.3170 | g/km |  |
|                              |          |          |        |      |  |

#### Exercise #2: EMFAC Mode

 This exercise will generate fleet-average emission factors (grams/hour or grams/km) for temperature 25°C and relative humidity 40% at calendar year 2030.

• Temperature, relative humidity and average speed combination as specified by the user.

# Exercise #2: Scenario input data

- Geographic Area: Hong Kong SAR (default)
- Calendar Years: 2030
- Alternate Baseline Year: Inactive (default)
- Season: Annual (default)
- Scenario Title for Reports: Default Title
- Model Years: All (default)
- Vehicle Classes: Modify (default)

# Exercise #2: Scenario input data

– Scenario Type:

EMFAC – Area fleet average emissions

– Files and Reports:

Detailed Impact Rates (RTL) (default)

- Output Particulate: PM<sub>10</sub> PM<sub>25</sub>(default)
- Output Hydrocarbons: VOC (default)
- Temperatures: 25°C
- Relative Humidity: 40%

# Exercise #2: Input 1 Tab

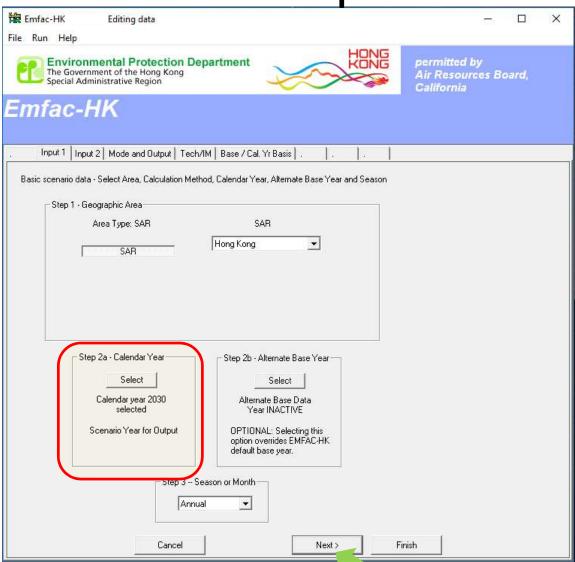

# Exercise #2: Mode and Output Tab

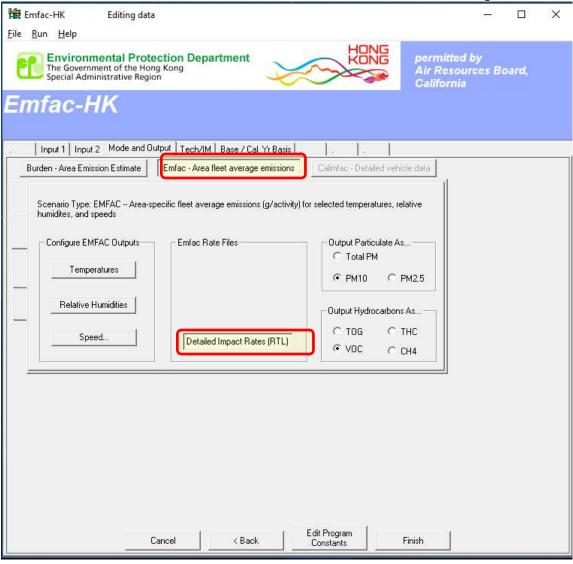

# Exercise #2: Select/Edit Temperature (delete until just 1. set to 25°C)

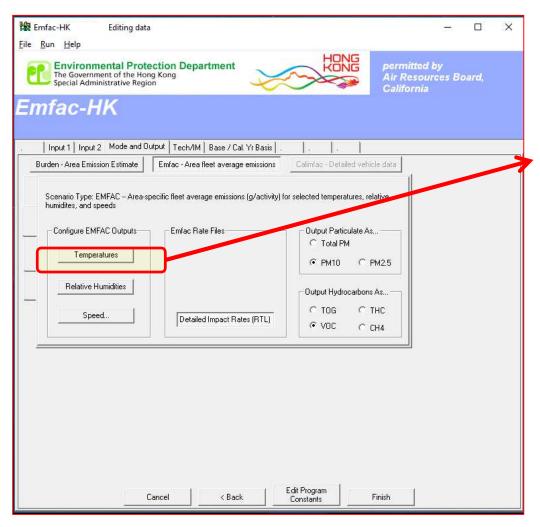

| nter data for temperature. Click<br>Enter values of speed and tem |                           |
|-------------------------------------------------------------------|---------------------------|
| ~                                                                 | 25 C Enter temperature 13 |
| Enter temperature 2                                               | C Enter temperature 14    |
| Enter temperature 3                                               | C Enter temperature 15    |
| Enter temperature 4                                               | C Enter temperature 16    |
| Enter temperature 5                                               | C Enter temperature 17    |
| Enter temperature 6                                               | C Enter temperature 18    |
| Enter temperature 7                                               | C Enter temperature 19    |
| Enter temperature 8                                               | C Enter temperature 20    |
| Enter temperature 9                                               | C Enter temperature 21    |
| Enter temperature 10                                              | C Enter temperature 22    |
| Enter temperature 11                                              | C Enter temperature 23    |
| Enter temperature 12                                              | C Enter temperature 24    |

# Exercise #2: Select/Edit RH (delete until just 1. set to 40%)

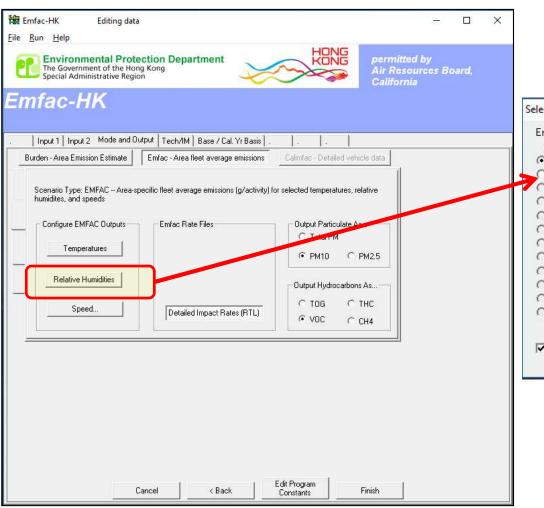

| nd temperatur | re                 |                                                                                                    |
|---------------|--------------------|----------------------------------------------------------------------------------------------------|
| 40            | C Enter rel hum 13 |                                                                                                    |
|               | C Enter rel hum 14 |                                                                                                    |
|               | C Enter rel hum 15 |                                                                                                    |
|               | C Enter rel hum 16 |                                                                                                    |
|               | C Enter rel hum 17 |                                                                                                    |
|               | C Enter rel hum 18 |                                                                                                    |
|               | C Enter rel hum 19 |                                                                                                    |
|               | C Enter rel hum 20 |                                                                                                    |
|               | C Enter rel hum 21 |                                                                                                    |
|               | C Enter rel hum 22 |                                                                                                    |
|               | C Enter rel hum 23 |                                                                                                    |
|               | C Enter rel hum 24 |                                                                                                    |
|               |                    | C Enter rel hum 14 C Enter rel hum 15 C Enter rel hum 16 C Enter rel hum 17 C Enter rel hum 18 C Enter rel hum 19 C Enter rel hum 20 C Enter rel hum 21 C Enter rel hum 22 C Enter rel hum 23 |

### Exercise #2: Select/Edit Speed

(default)

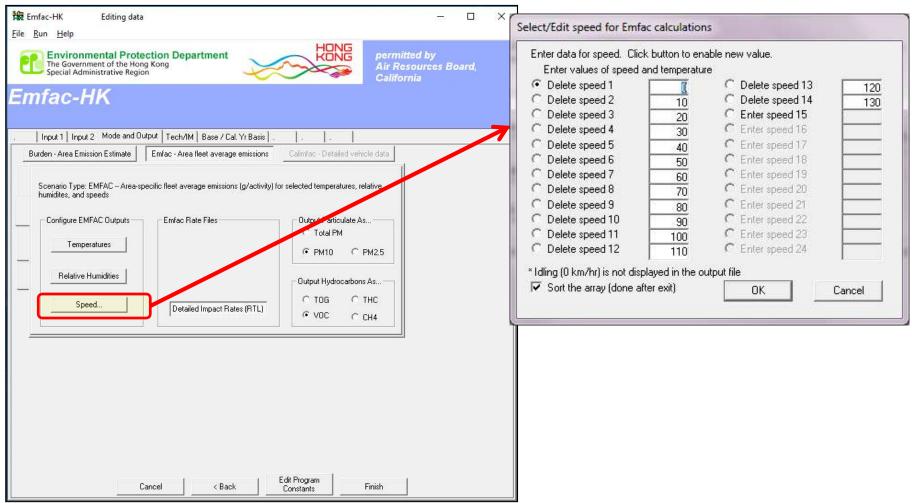

Save input file as: HK\_2030\_Emfac.inp and Run

# Exercise #2: Output Generated

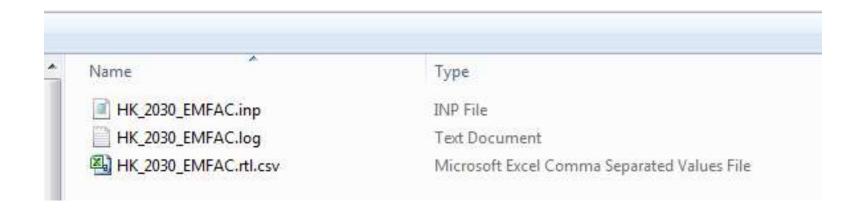

## Exercise #2: HK\_2030\_EMFAC.rtl.csv

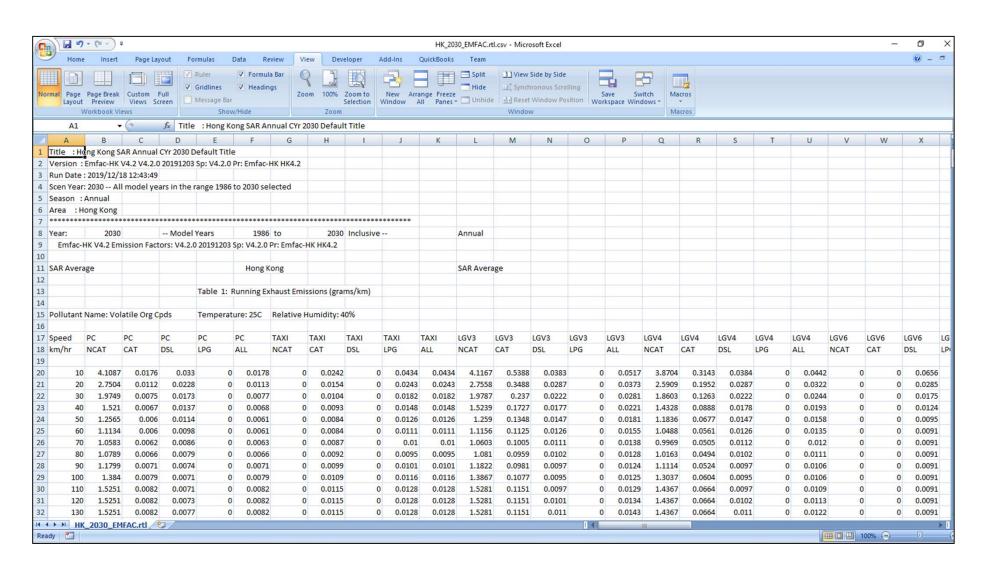

# Exercise #3: Changing Technology Group Fractions

 This exercise evaluates emission changes in 2030 if the Gov't introduces a tax incentive program by implementing Euro VI in 1.1.2019 for Non-Franchised Buses < 6.4 tonnes (i.e. NFB6).

#### Hints:

– Changes % of Euro V/VI from model year 2019 to 2020 for NFB6

# Exercise #3: Changing TG Fractions

- Base Case (similar to Ex1):
  - Calendar Years: 2030
  - Scenario Type: BURDEN
  - Output File types: BDN
  - Pollutants: VOC

 Create a new case with same scenario data and edit TG fraction on NFB6

# Exercise #3: Update TG fraction on NFB6

| Conn | Madal Vasu | TG 103  | TG 104  | Total Fraction |
|------|------------|---------|---------|----------------|
| Case | Model Year | Euro V  | Euro VI | Total Fraction |
| _    | 2019-2020  | 100%    | 0%      | 100%           |
| Base | 2021       | 16.667% | 83.333% | 100%           |
| New  | 2019-2021  | 0%      | 100%    | 100%           |

- Move 100% from TG103 to TG 104 for model year 2019
- Apply same fraction to 2020 and 2021.

# Exercise #3: Update TG fraction on NFB6

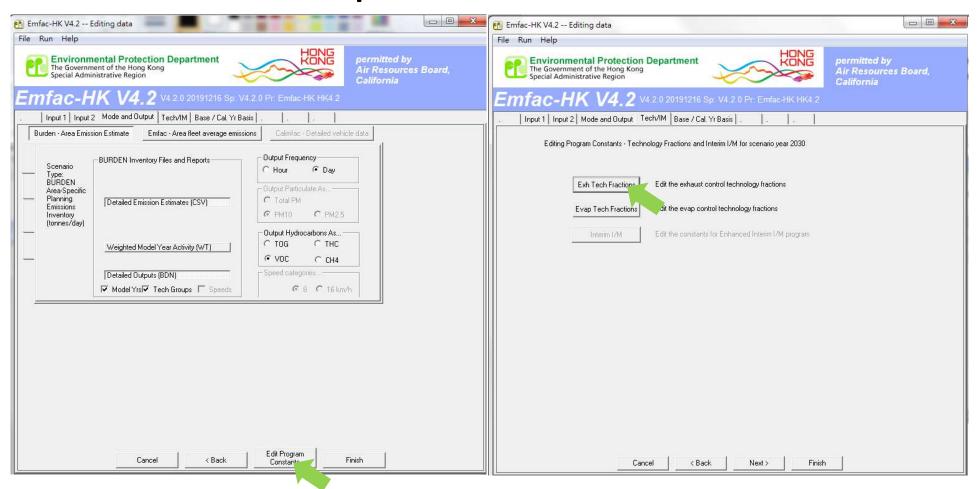

### Exercise #3: Update TG fraction on NFB6

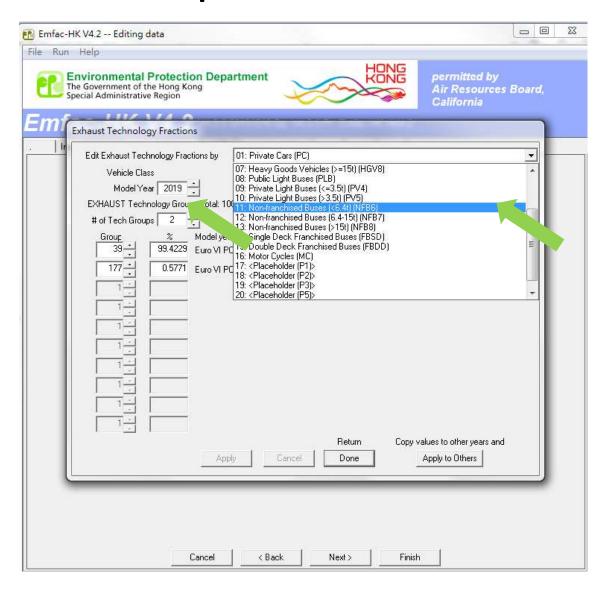

Exhaust Technology Fractions

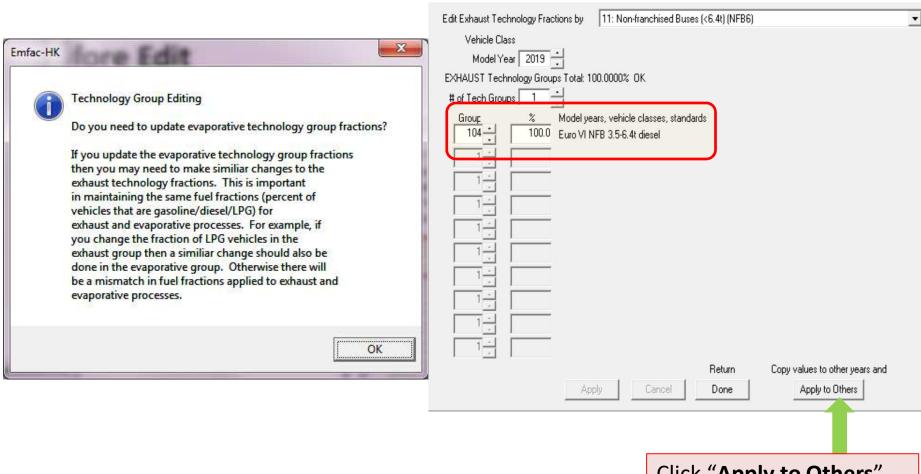

Click "Apply to Others"

#### **Before Edit**

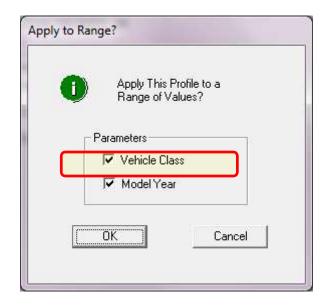

#### **After Edit**

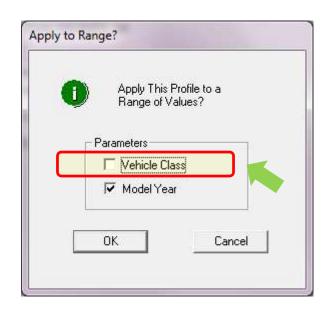

"Apply to Others – Model Year Only"

#### **Before Edit**

#### **After Edit**

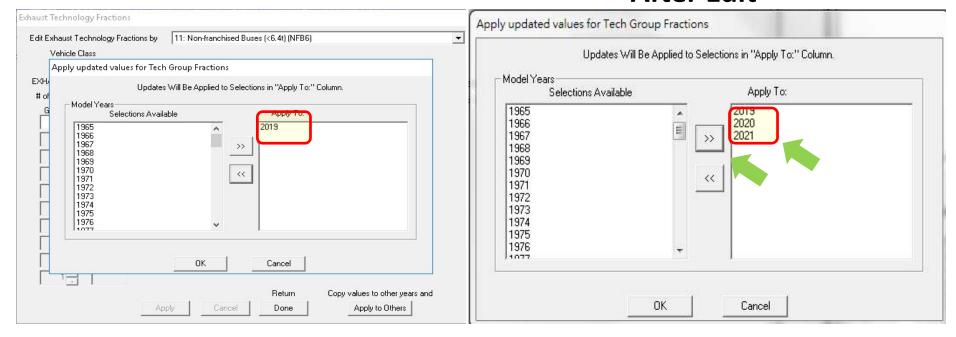

2019 TG fraction same as 2020/2021

Verify that the TG fraction is changed correctly.

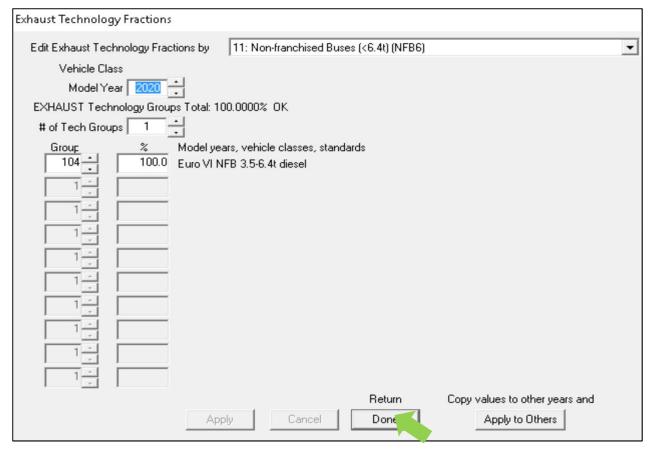

Save input file as: HK\_2030\_NFB6.inp and Run

# Exercise #3: Solution

| 1  | A                                             | В                 | C              | D                    | Е           | F       | G    | Н      | I    | J        | K        | L         | М         | N         | 0         | P       |
|----|-----------------------------------------------|-------------------|----------------|----------------------|-------------|---------|------|--------|------|----------|----------|-----------|-----------|-----------|-----------|---------|
| 1  | # Title :                                     | Hong Kong         | SAR Annual C   | Yr 2030 Default Titl | е           |         |      |        |      |          |          |           |           |           |           |         |
| 2  | # Version                                     | Emfac-HK          | V4.2 V4.2.0 20 | 191128 Sp: V4.2.0 P  | r: Emfac-F  | K HK4.2 |      |        |      |          |          |           |           |           |           |         |
| 3  | # Run Dat                                     | te <i>#######</i> |                |                      |             |         |      |        |      |          |          |           |           |           |           |         |
| 4  | # Scen Ye                                     | ea 2030 All       | model years in | the range 1986 to 20 | 30 selected |         |      |        |      |          |          |           |           |           |           |         |
| 5  | # Season                                      | Annual            |                |                      |             |         |      |        |      |          |          |           |           |           |           |         |
| б  | # Area                                        | :Hong Kong        |                |                      |             |         |      |        |      |          |          |           |           |           |           |         |
| 7  | 7 # I/M Stat HK I/M CY2013+ program in effect |                   |                |                      |             |         |      |        |      |          |          |           |           |           |           |         |
| 8  | # Emissio                                     | n Tonnes Per      | Period         |                      |             |         |      |        |      |          |          |           |           |           |           |         |
| 9  | Rec Туре                                      | ScenNum           | CalYr          | Area                 | Veh         | MdlYr   | Tech | Period | Pop  | VKT      | Trips    | NOx_RUNEX | NOx_STREX | NO2_RUNEX | NO2_STREX | Case    |
| 10 | Vh                                            | 1                 | 2030           | Hong Kong SAR        | NFB6        | AllMYr  | DSL  | Day    | 2736 | 322208.8 | 10945.09 | 1.98E-01  | 5.30E-03  | 5.55E-02  | 1.48E-03  | Base    |
| 11 | Vh                                            | 1                 | 2030           | Hong Kong SAR        | NFB6        | AllMYr  | DSL  | Day    | 2736 | 322208.8 | 10945.09 | 1.67E-01  | 5.72E-03  | 4.66E-02  | 1.60E-03  | Euro VI |
| 12 |                                               |                   |                |                      |             |         |      |        |      |          |          |           |           |           |           |         |

# Exercise #4: Changing Vehicle Kilometer Travelled (VKT)

- This exercise estimates emissions for an area with known VKT of specific vehicle class.
- Two approaches to change VKT:
  - adjust the population to match desired VKT (conformity adjustment: model will alter VKT and Trips)
  - 2) directly alter the VKT

# Exercise #4: Changing VKT

 At year 2030, petrol private cars (Vehicle Class 1) has forecasted VKT of 1,609,000 km/day.

- This Exercise will be conducted in three phases:
  - 4 : base case
  - 4a: conformity adjustment
  - 4b: direct VKT adjustment

#### Exercise # 4: Base Case

- Scenario data:
  - Calendar Years: 2030
  - Scenario Type: BURDEN
  - Output File types: Detailed Estimates (CSV)
  - Output Frequency: Day
  - Pollutants: PM10, PM<sub>25</sub>,VOC

## Exercise # 4a: Conformity Adjustment

Create a new case with same scenario data as base case

Determine VKT adjustment factor

Multiply population by above factor

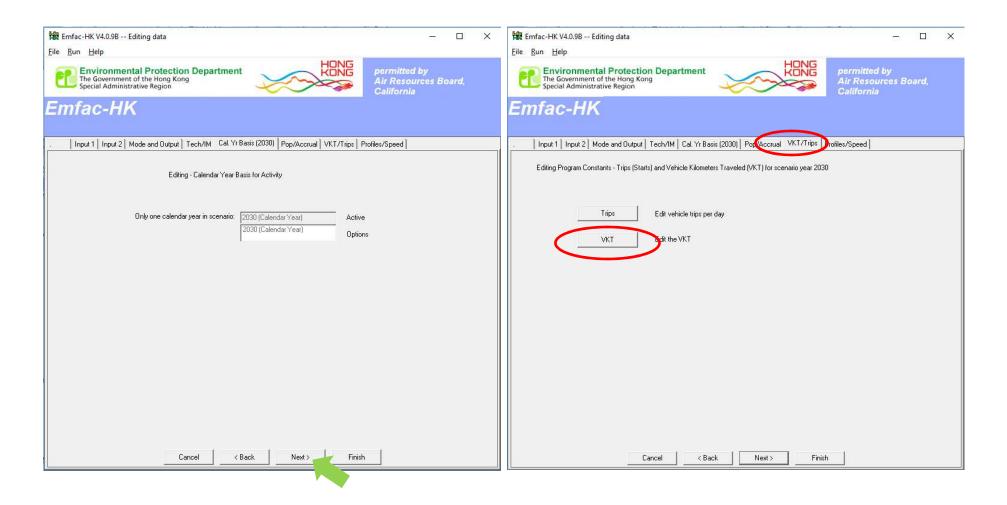

Click Next until VKT/Trips tab

**Total VKT tab** 

By Vehicle and Fuel tab

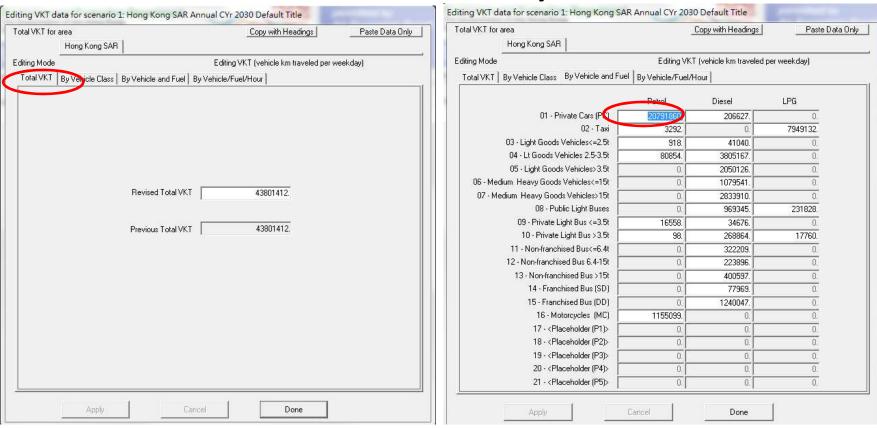

VKT adjustment factor is :

 $1,609,000 \div 20,791,860 = 0.077386$ 

#### **VKT/Trips** tab

#### Pop/Accural tab

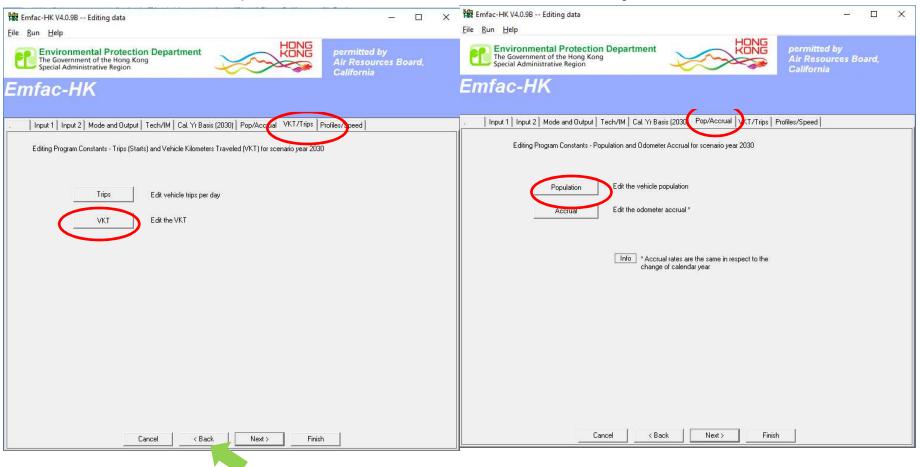

Back to Population → By Vehicle and Fuel tab

2030 Population (Base Case)

**2030 Population** 

(Edited for VKT Match)

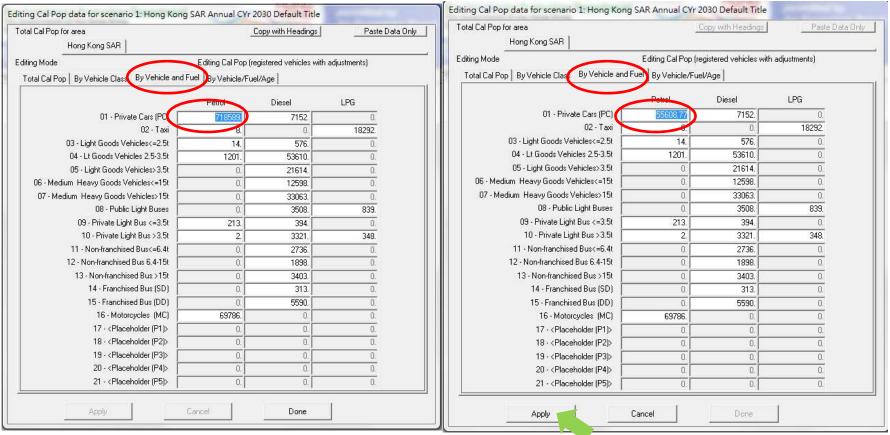

Multiply population by factor:

718,589 \* 0.077386 = 55,608.77

# Exercise # 4a: Verify VKT Adjustment

2030 VKT (Base Case)

**2030 VKT** 

(After Pop Edit)

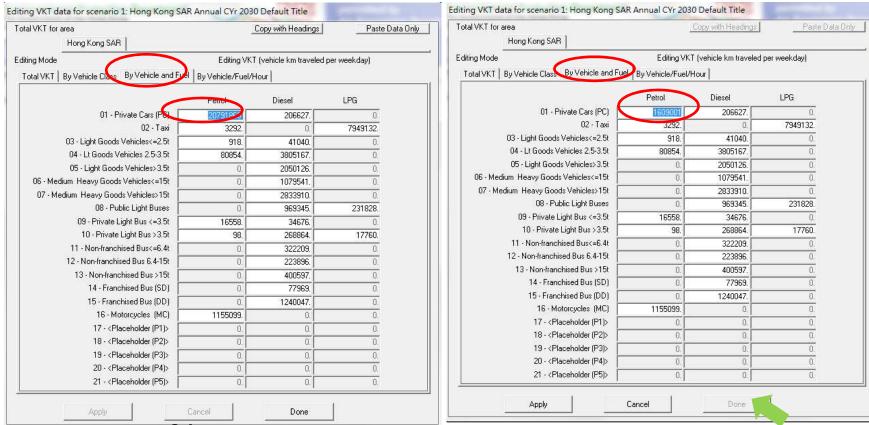

Save input file as

HK\_2030\_Burden\_by\_Hour\_edit VKT (conformity).inp and Run

## Exercise # 4b: Direct VKT adjustment

 Create a new case with same scenario data as base case

 Direct entry of new VKT for petrol private cars as 1,609,000 km/day

## Exercise # 4b: Editing VKT Screen

2030 VKT (Base Case)

**2030 VKT** 

(After VKT Edit)

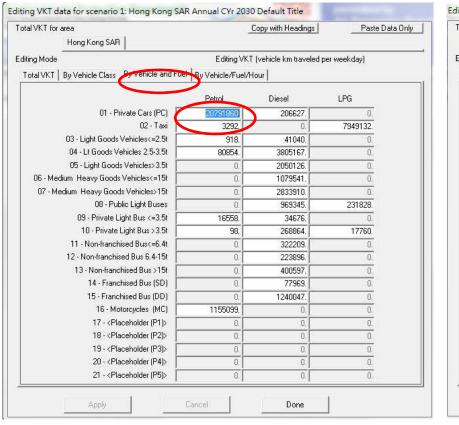

Editing VKT data for scenario 1: Hong Kong SAR Annual CYr 2030 Default Title Total VKT for area Hong Kong SAR Editina Mode Editing VKT (vehicle km traveled per weekday) Total VKT | By Vehicle Class | By V hicle/Fuel/Hour Petrol Diesel LPG 01 - Private Cars (PC) 206627 3292. 7949132 03 - Light Goods Vehicles<=2.5t 918. 41040 04 - Lt Goods Vehicles 2.5-3.5t 3805167 80854 0. 05 - Light Goods Vehicles> 3.5t 2050126 0. 06 - Medium Heavy Goods Vehicles<=15t 1079541 0. 0. 07 - Medium Heavy Goods Vehicles>15t 0. 2833910 08 - Public Light Buses 969345. 231828 0. 09 - Private Light Bus <=3.5t 16558. 34676 10 - Private Light Bus > 3.5t 98. 17760. 11 - Non-franchised Bus<=6.4t 322209 12 - Non-franchised Bus 6.4-15t 223896 13 - Non-franchised Bus > 15t 0. 400597 14 - Franchised Bus (SD) 77969 15 - Franchised Bus (DD) 1240047 0. 16 - Motorcycles (MC) 1155099. 0: 17 - < Placeholder (P1)> 0. 0. 18 - < Placeholder (P2)> 0. 0. 8. 19 - < Placeholder (P3)> 0. 0. 20 - < Placeholder (P4)> 0. 0. 21 - < Placeholder (P5)> 0. Cancel

Save input file as

HK\_2030\_Burden\_by\_Hour\_edit VKT (directly).inp and Run

#### Exercise # 4: Solution

| PC-NCAT & PC-CAT              | Base       | #4a: Pop-<br>adjusted VKT | #4b: VKT direct |  |
|-------------------------------|------------|---------------------------|-----------------|--|
| Population                    | 718,589    | 55,609                    | 718,589         |  |
| VKT                           | 20,791,861 | 1,609,001                 | 1,608,999       |  |
| Trips                         | 1,077,770  | 83,405                    | 1,077,770       |  |
| NOx Run Exhaust (tonne/day)   | 0.1825     | 0.0141                    | 0.01412         |  |
| NOx Start Exhaust (tonne/day) | 0.0720     | 0.0056                    | 0.0720          |  |

#### Notes:

Results show how the model adjusted trips in Exercise #4a, thus, starting exhaust as well. Running exhaust emissions do not differ.

Exercise #4b shows it is possible to directly input VKT into EMFAC-HK; however, it is generally not recommended to do this independent of vehicle population because of the desire to properly estimate start and evaporative emissions tied to the size of the vehicle fleet.

## Exercise #5: Changing Trips

- This exercise estimates the emission reduction when reduces trips for petrol Private Cars in 2030 to 250,000 trips per day.
- There are two potential methods:
  - 1) Ex 5a: Adjust the population to match desired Trips (i.e., "conformity" approach)
  - 2) Ex 5b: Directly alter the Trips

## Exercise # 5a: Conformity Adjustment

Base Case (2030, Burden, CSV outputs)

New case with same scenario data as base case

Determine Trips adjustment factor

Multiply population by above factor

### Exercise # 5a: Trips adjustment factor

#### 2030 Trips by Vehicle and Fuel of petrol PC

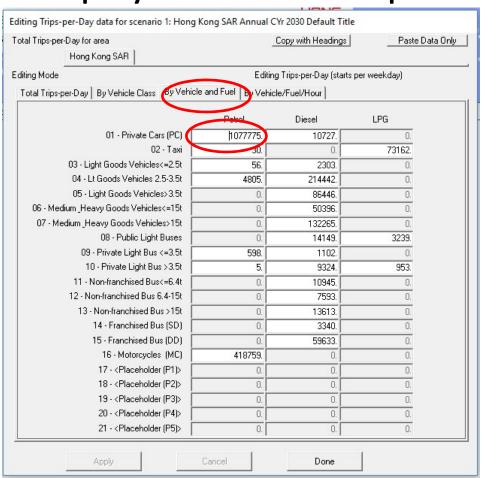

Factor =  $250,000 \div 1,077,775 = 0.231959$ 

## Exercise # 5a: Population Edits

2030 Population (Base Case)

**2030 Population** 

(Edited for Trips Match)

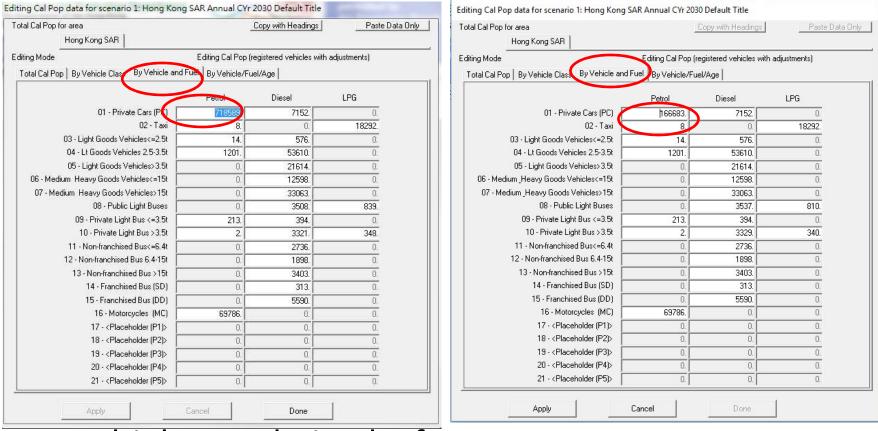

Multiply population by factor:

718,589 \* 0.231959 = 166,683 vehicles

## Exercise # 5a: Verify Trips Adjustment

2030 Trips (Base Case)

**2030 Trips** 

(After Pop Edit)

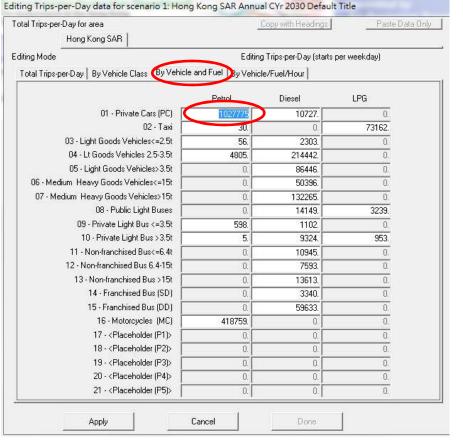

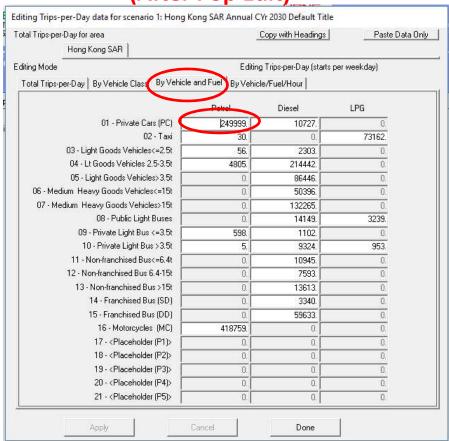

Save input files as

HK\_2030\_Burden\_edit Trips (conformity).inp and Run

### Exercise # 5b: Changing Trips (Directly)

Create new case with scenario data same as base case
 2030 Trips

(Base Case) (After Trips Edit) Editing Trips-per-Day data for scenario 1: Hong Kong SAR Annual CYr 2030 Default Title Editing Trips-per-Day data for scenario 1: Hong Kong SAR Annual CYr 2030 Default Title Total Trips-per-Day for area Paste Data Only Copy with Headings Total Trips-per-Day for area Copy with Headings Paste Data Only Hong Kong SAR Hona Kona SAR Editina Mode Editing Trips-per-Day (starts per weekday) Editing Mode Editing Trips-per-Day (starts per weekday) Total Trips-per-Day By Vehicle Class Vehicle and Fuel By Vehicle/Fuel/Hour Total Trips-per-Day By Vehicle Class By Vehicle and Fuel Dy Vehicle/Fuel/Hour Diesel LPG Diesel LPG 01 - Private Cars (PC) 01 - Private Cars (PC) 250000 10727. 0. 1077775. 10727. 0. 02 - Taxi 73162. 73162. 03 - Light Goods Vehicles<=2.5t 56. 2303. 03 - Light Goods Vehicles<=2.5t n 56. 2303. 0. 04 - Lt Goods Vehicles 2.5-3.5t 214442 04 - Lt Goods Vehicles 2.5-3.5t 0. 4805. 214442. 0. 05 - Light Goods Vehicles>3.5t 86446 0. 05 - Light Goods Vehicles>3.5t 86446. 0. 06 - Medium Heavy Goods Vehicles<=15t 50396 06 - Medium Heavy Goods Vehicles<=15t 50396. 0. 07 - Medium Heavy Goods Vehicles>15t 132265 0. 07 - Medium \_Heavy Goods Vehicles>15t 0. 132265. 0. 08 - Public Light Buses 08 - Public Light Buses 3239. 14149. 3239. 14149. 0. 09 - Private Light Bus <=3.5t 09 - Private Light Bus <=3.5t 598. 1102 598. 1102. 0. 10 - Private Light Bus > 3.5t 5. 9324. 953. 10 - Private Light Bus > 3.5t 5. 9324. 953. 11 - Non-franchised Busk=6 4t 10945 11 - Non-franchised Bus<=6.4t 10945. 0. 12 - Non-franchised Bus 6.4-15t 7593. 12 - Non-franchised Bus 6.4-15t 7593 0. 0. 13 - Non-franchised Bus >15t 13613. 13 - Non-franchised Bus > 15t 13613. 0. 14 - Franchised Bus (SD) 14 - Franchised Bus (SD) 3340. 3340. 0. 0. 15 - Franchised Bus (DD) 59633. 15 - Franchised Bus (DD) 59633. 0. 0. 0. 16 - Motorcycles (MC) 418759. 0. 16 - Motorcycles (MC) 418759. 0. 17 - < Placeholder (P1)> 17 - < Placeholder (P1)> 0. 0. 0. 0. 18 - < Placeholder (P2)> 0. 18 - < Placeholder (P2)> 0. 19 - < Placeholder (P3)> 0. 0. 0. 19 - < Placeholder (P3)> 0. 0. 0. 20 - < Placeholder (P4)> 0. 20 - < Placeholder (P4)> 0. 0. 0. 0. 21 - < Placeholder (P5)> 21 - < Placeholder (P5)> Apply Cancel Done

Save input files as

HK\_2030\_Burden\_edit Trips (directly).inp and Run

#### Exercise # 5c: Solution

| PC-NCAT & PC-CAT               | Base       | #5a: Pop-adjusted | #5b: Directly alter the Trips |
|--------------------------------|------------|-------------------|-------------------------------|
| Population                     | 718,589    | 166,683           | 718,589                       |
| VKT                            | 20,791,860 | 4,822,856         | 20,791,861                    |
| Trips                          | 1,077,775  | 249,999           | 250,000                       |
| NOx Run Exhaust<br>(tonne/day) | 0.1820     | 0.0423            | 0.1820                        |
| NOx Start Exhaust (tonne/day)  | 0.0720     | 0.0167            | 0.0167                        |

#### Notes:

Results show how altering trips via population (#5a) also alters VKT; thus, running exhaust is altered, as well. Exercise #5b shows altering trips only reduces starting exhaust.

## Exercise #6: Speed Distributions

 This exercise estimates NOx running exhaust emissions change when average speed of specific vehicle class at different time zone is altered.

- A new policy propose medium and heavy goods vehicles (HGV7 & HGV8) only travel at specific time zone and speed profile.
- 2 periods:
  - from midnight to 8 a.m.; and
  - from 10 p.m. to midnight

## Exercise #6: Speed Distributions

- limited speed distribution:
  - 5% of the VKT occurs at average speed 1-8 km/hr (Speed Bin #1);
  - 25% at 24-32 km/hr (Speed Bin #4);
  - 20% at 48-56 km/hr (Speed Bin #7);
  - 25% at 56-64 km/hr (Speed Bin #8) and
  - 25% at 64-72 km/hr (Speed Bin #9).

## Exercise # 6: Speed Distributions

Base Case (2030, Burden, CSV outputs)

New case with same scenario data as base case

Edit Speed Fractions for HGV7

Apply same Speed Fraction for HGV8

# Exercise # 6: Profiles/Speed Tab

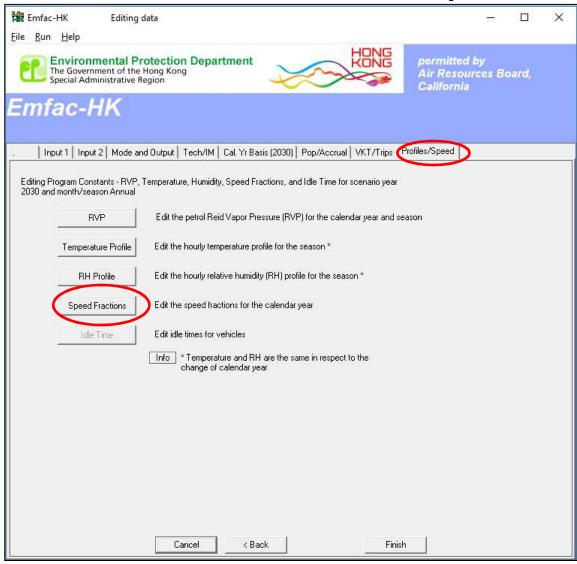

 Select Vehicle Class;

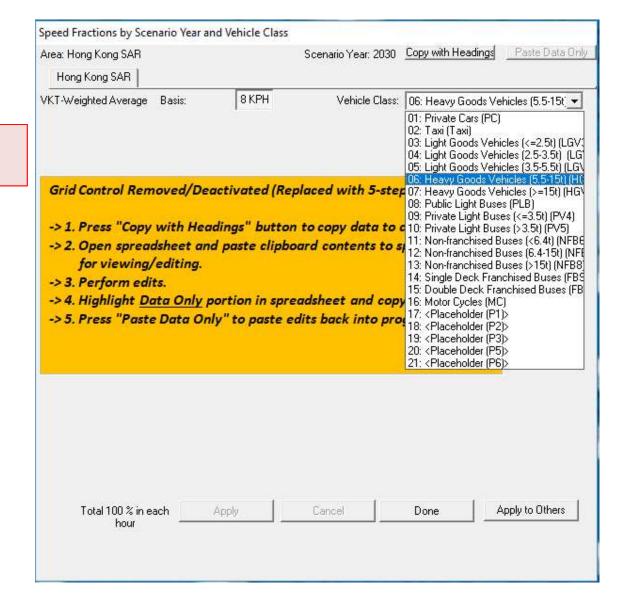

Select Vehicle
 Class;
 Click button "Copy
 with Headings".

Open Excel worksheet and paste values

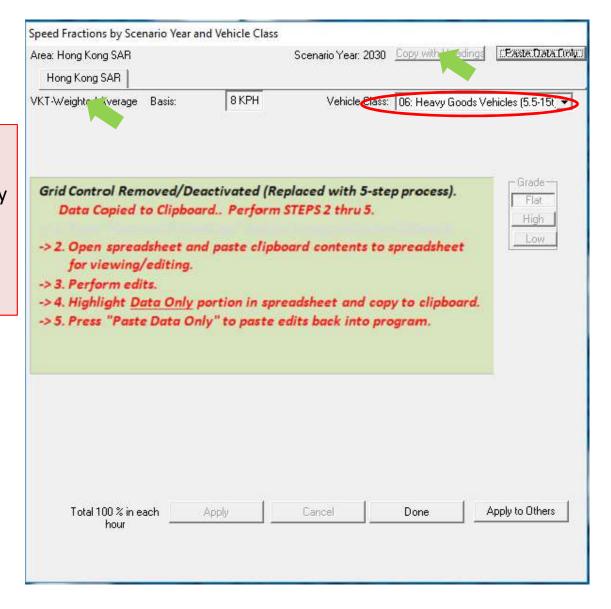

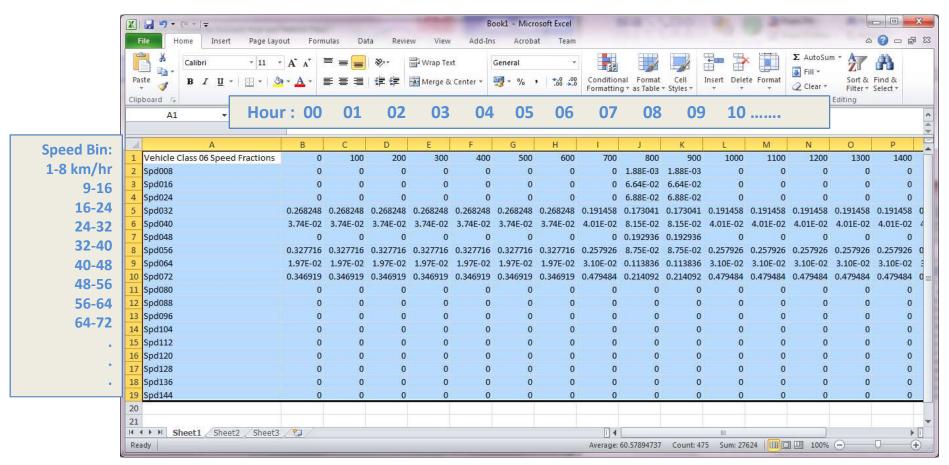

- From hour 00 to 07 (midnight to 8 a.m.) and hour 22 to 23 (10 p.m. to midnight)
- Speed Fractions:

```
5% at Spd008 (1-8 km/hr); 25% at Spd032 (24-32 km/hr); 20% at Spd056 (48-56 km/hr); 25% at Spd064 (56-64 km/hr) and 25% at Spd072 (64-72 km/hr).
```

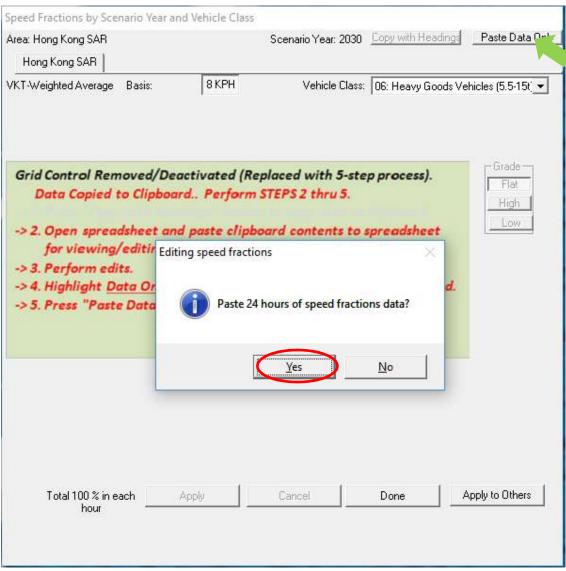

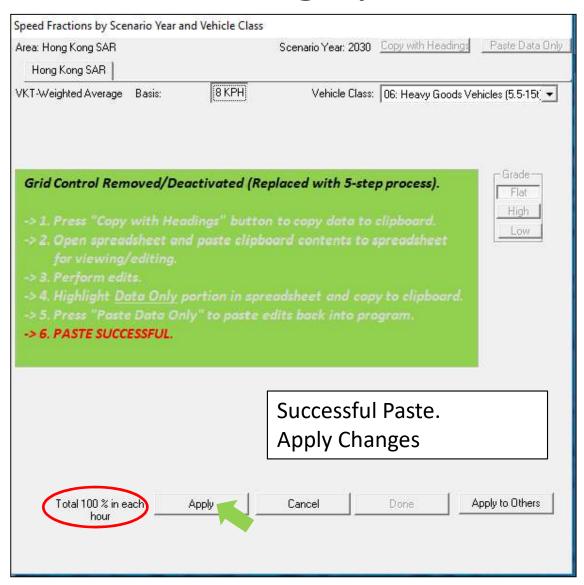

# Exercise # 6: Apply Speed Fraction Edits to Other Vehicle Class

#### **Apply to Others**

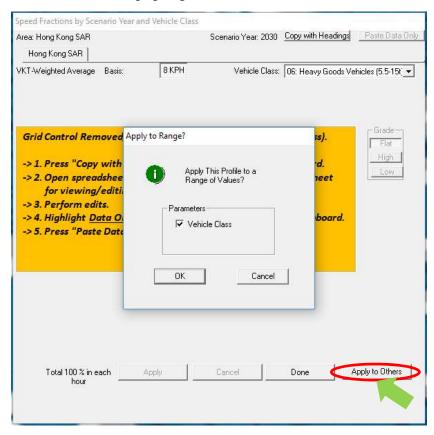

#### **Apply Edit to HGV8**

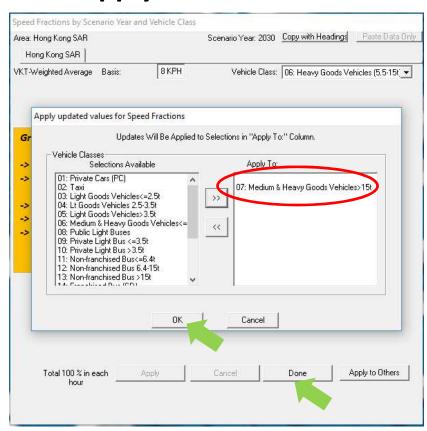

# Exercise # 6: Solution

| Vehicle | Run Exhaust | Base  | #6    |
|---------|-------------|-------|-------|
|         | NOx         | 0.796 | 0.812 |
| HGV7    | PM          | 0.030 | 0.031 |
| 110) (0 | NOx         | 2.523 | 2.604 |
| HGV8    | PM          | 0.171 | 0.173 |

# Exercise #7: Changing Relative Humidity (RH)

 This exercise shows how to change the annual RH for individual month by editing the input file (INP).

 Monthly average RH of each hour is provided on RH.XLS.

- Create a new case
  - Calendar Years: 2015
  - Scenario Type: BURDEN
  - Output File types: Detailed Emission Estimates (CSV)
  - Pollutants: PM10, VOC
- Alter one of the RH hour value in GUI and save as "HK\_2015\_Burden\_edit RH.INP"
- Update RH for each month in INP

| urnal Relat                             | tive Hui   | midity I | Profile   |         |                               |        |      |          |          |         |         |
|-----------------------------------------|------------|----------|-----------|---------|-------------------------------|--------|------|----------|----------|---------|---------|
|                                         |            |          | VK1       |         | a: Hong<br>Month:<br>ited Ave | Annual |      | reas     |          | 7       |         |
| Hong Kon                                | g SAR      |          |           |         |                               |        |      |          |          |         |         |
| Relative H                              | lumidity ( | (%)      |           |         |                               |        | Сор  | y with H | eadings  | Paste   | Data Or |
| .,,,,,,,,,,,,,,,,,,,,,,,,,,,,,,,,,,,,,, |            |          |           |         | Hour                          |        |      |          |          |         |         |
| 0000                                    | 0100       | 0200     | 0300      | 0400    | 0500                          | 0600   | 0700 | 0800     | 0900     | 1000    | 1100    |
| 84.4                                    | 84.6       | 85.4     | 86.1      | 85.8    | 86,2                          | 85.9   | 85.4 | 83.0     | 79.0     | 75.5    | 73.7    |
| 1200                                    | 1300       | 1400     | 1500      | 1600    | 1700                          | 1800   | 1900 | 2000     | 2100     | 2200    | 2300    |
| 71.8                                    | 72.5       | 72.0     | 72.7      | 73.8    | 75.6                          | 78.6   | 80.4 | 81.9     | 83.2     | 83.4    | 83.9    |
|                                         | Г Мо       | dify Val | ues for F | Range o | f Hours<br>—                  |        |      | Consta   | nt Value | for Ran | ge      |
|                                         | Арр        | ly       | 1         |         | Car                           | ncel   |      | Ī        | D        | one     |         |

Alter RH to 90% at hour 0000

```
mp.inp - Notepad
File Edit Format View Help
EmfacHK41-Header
   Version 4 1 0 0
    HK-IM Y 0 0 2020 0 0 2020 0 0 2020 0 0 2020 0 0 2020 0 0 2020 0 0 2020 0 0 2020 0 0 2020 0 0 2020 0 0 2020 0 0 2020 0 0 2020 0 0 2020
    HKUNITS Y
End-Header
Begin-Scenario 1
    Title Hong Kong SAR Annual CYr 2015 Default Title
    Program-Mode Burden
    Area-Method One-County
    Area-Type SAR
    Area-Number 38 [Hong Kong SAR]
    HC-Mode VOC
    PM-Mode PM10
   CYr 2015
    BYr -1
    MYr All
    Vehicles PC TAXI LGV3 LGV4 LGV6 HGV7 HGV8 PLB PV4 PV5 NFB6 NFB7 NFB8 FB5D FBDD MC
    Season Annual
    Burden-Reports CSV Standard Detail ModelYear Detail TechGroup
    Burden-Daily
   Burden-Speeds 5
End-Scenario
Begin-Scenario-ProgData 12
        DataType 3 RelativeHumidity
        Applies-To Season January
        Applies-To Area-Method One-County
        Applies-To Area-Type SAR
        Applies-To Area-Number 38 [Hong Kong SAR]
        Begin-Real-Array
           Dims 24 1 1 1
            87.25001 81.40001 82.99999 84.2 82.00001 85.1 82.5 83.9 83.89999 82.49999 78.5 77.3 73.8 76.1 74. 75.1 75.09999 78.3 82.1 81. 81.10001 83.
        End-Real-Array
    End-Data-Item
    Begin-Data-Item
        DataType 3 RelativeHumidity
        Applies-To Season February
        Applies-To Area-Method One-County
        Applies-To Area-Type SAR
        Applies-To Area-Number 38 [Hong Kong SAR]
        Begin-Real-Array
            Dims 24 1 1 1
            82.75001 74.2 77.5 78.2 76.80001 75.80001 76.4 73.6 76.09999 69.6 64.8 63.7 63.4 61.5 61.5 62.3 64. 65.99999 70.5 71.6 73.5 74.5 74. 74.1
        End-Real-Array
   End-Data-Item
```

Update data row for each month from RH.XLS

```
File Edit Format View Help
EmfacHK41-Header
    Version 4 1 0 0
    Scenario-Count 1
    HK-IM Y 0 0 2020 0 0 2020 0 0 2020 0 0 2020 0 0 2020 0 0 2020 0 0 2020 0 0 2020 0 0 2020 0 0 2020 0 0 2020 0 0 2020 0 0 2020 0 0 2020
    HKHINTTS V
End-Header
Begin-Scenario 1
    Title Hong Kong SAR Annual CYr 2015 Default Title
    Program-Mode Burden
    Area-Method One-County
    Area-Type SAR
    Area-Number 38 [Hong Kong SAR]
    HC-Mode VOC
    PM-Mode PM10
    CYr 2015
    BYr -1
    MYr All
    Vehicles PC TAXI LGV3 LGV4 LGV6 HGV7 HGV8 PLB PV4 PV5 NFB6 NFB7 NFB8 FBSD FBDD MC
    Season Annual
    Burden-Reports CSV_Standard
   Burden-Daily
   Burden-Speeds 5
End-Scenario
Begin-Scenario-ProgData 12
   Begin-Data-Item
       DataType 3 RelativeHumidity
        Applies-To Season January
       Applies-To Area-Method One-County
       Applies-To Area-Type SAR
       Applies-To Area-Number 38 [Hong Kong SAR]
       Begin-Real-Array
           Dims 24 1 1 1
            80.2 80.3 80.8 80.4 79.9 81. 80.5 78.2 75.4 72.9 70.1 68.6 67.4 67. 67.5 68.6 72.6 76.3 77.6 78.4 79.1 79.3 79.5 80.
       End-Real-Array
    End-Data-Item
    Begin-Data-Item
       DataType 3 RelativeHumidity
       Applies-To Season February
        Applies-To Area-Method One-County
       Applies-To Area-Type SAR
        Applies-To Area-Number 38 [Hong Kong SAR]
       Begin-Real-Array
           Dims 24 1 1 1
            81.6 82.1 82. 82.1 83.2 83.5 83. 81.1 77.4 71.5 68.2 66.2 64.7 66.6 67.6 68. 70.5 75.2 77.8 78.1 79.6 81. 80.4 81.2
       End-Real-Array
```

- Copy each RH values for each month from Excel and paste into INP file accordingly
- Save the INP and run

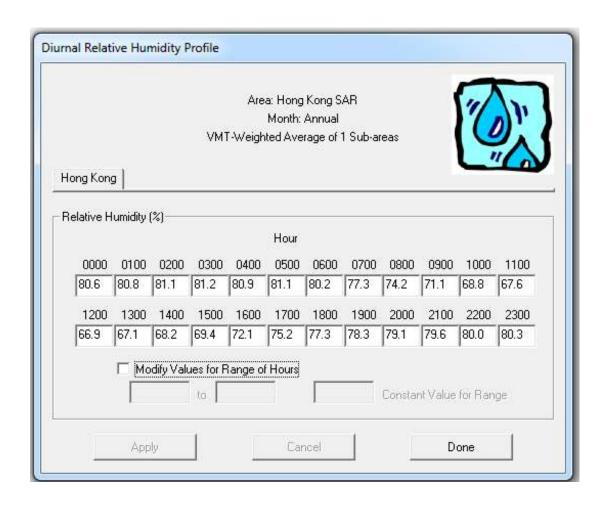

# **Advance Exercises**

- This exercise shows how to change the alternate base year with new population; then, perform a forecast of these data.
- Scenario data:
  - Calendar year: 2030
  - Alternate base year: 2018
  - Burden; CSV output; Day; PM<sub>10</sub>; VOC;
- Alter alternate base year population by 2018\_Pop.XLS

Alternate Base Year Selection: 2018

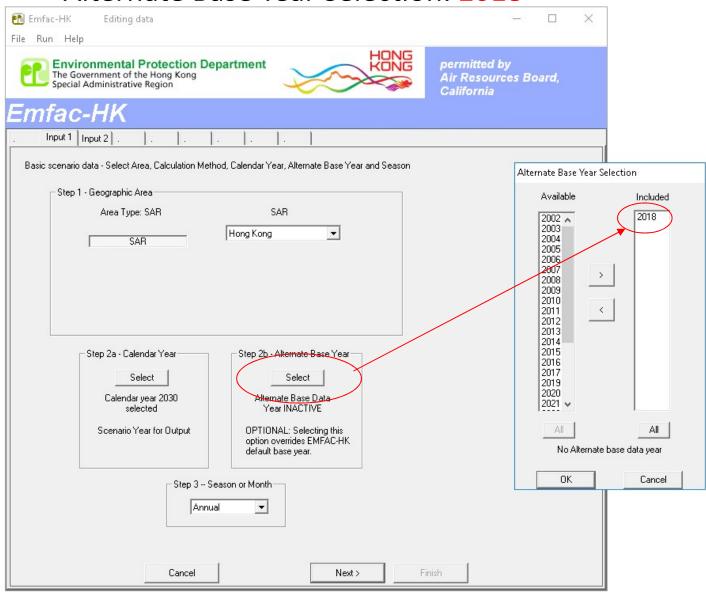

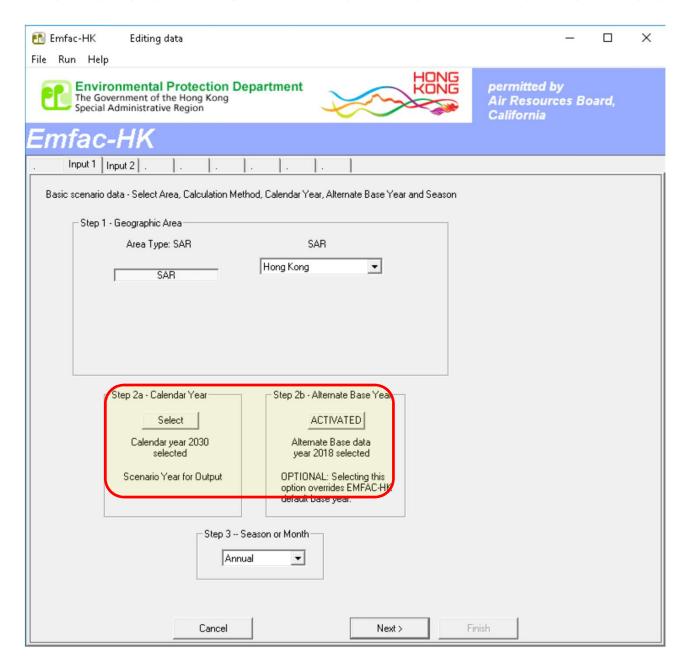

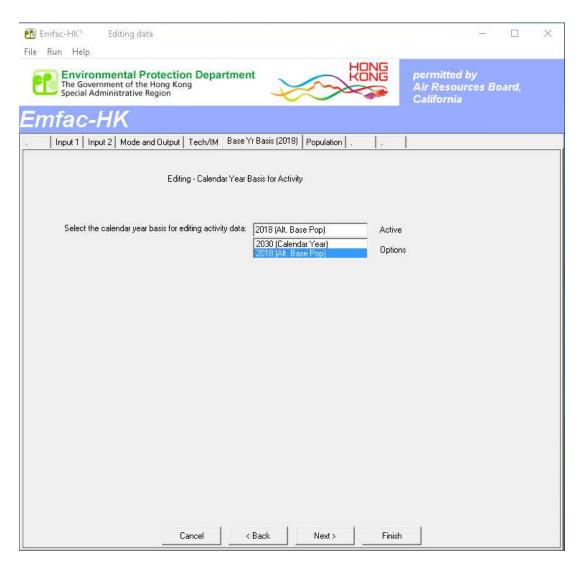

Select "2018 (Alt. Base Pop)"

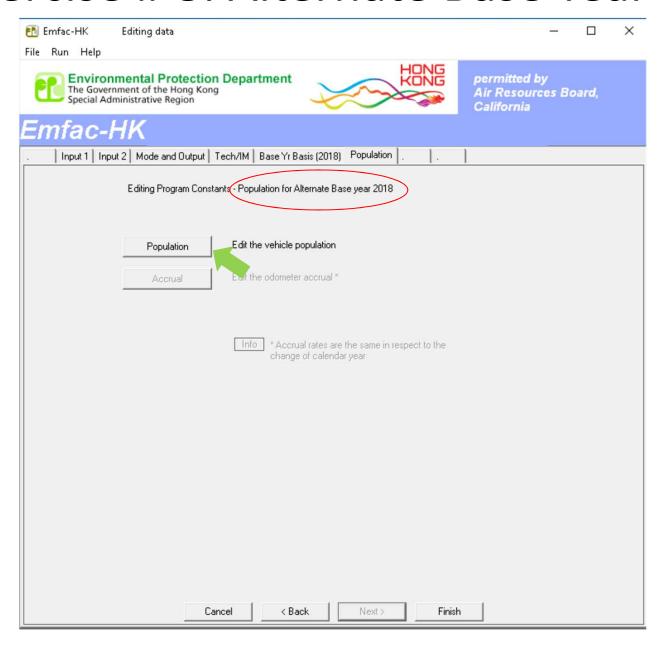

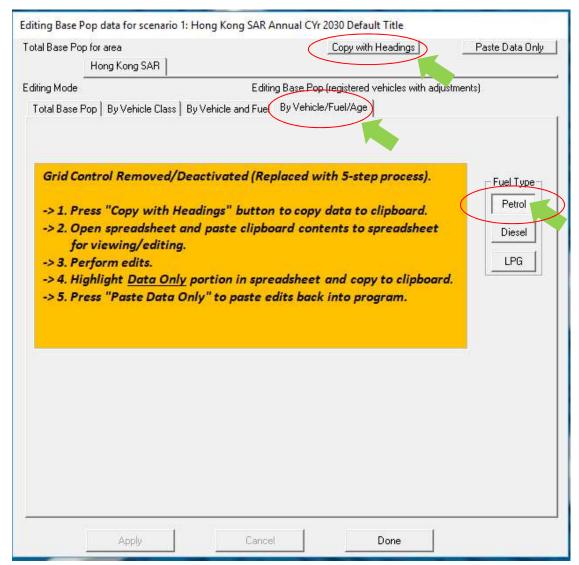

- Select Fuel Type, Click "Copy with Headings"
- Paste value from 2018\_Pop.XLS by individual fuel type

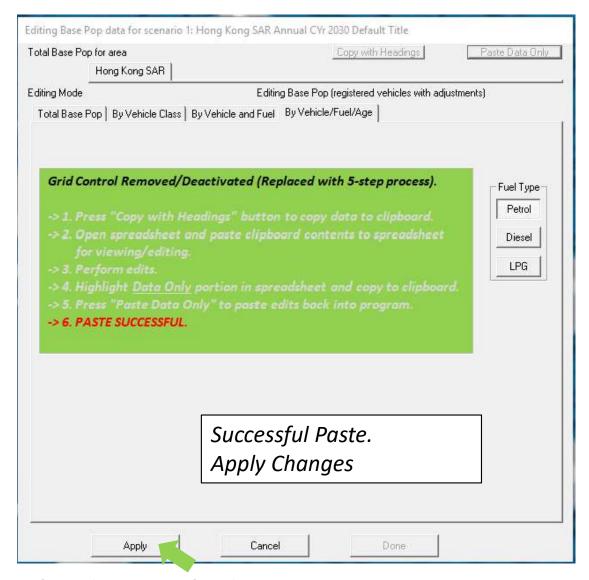

- Repeat for the rest fuel type
- Save as HK\_2030\_AltBYr\_2018\_Burden\_edit Pop.inp and run

#### Exercise #9: Buses Retirement

- This exercise evaluates emission changes franchised double-deck buses older than 15 years are retired from the fleet and replaced with newer buses.
- Two policies to replace retired buses:
  - 1. All buses older than 15 years old are replaced with brand new
  - 2. All buses older than 15 years old replaced with 1-5 yr-old buses

#### Exercise #9: Buses Retirement

- Base Cases (2035, Burden, CSV outputs)
- Copy out FBDD populations by fuel/age from GUI to worksheet and calculate the bus no. for replacement
- 2 New cases with same scenario data as base cases
- Implement different policies

### Exercise #10: Link Example

- This exercise compile NOx running exhaust emission for a road using EMFAC mode.
- Create a Base case at 2030 using EMFAC mode
  - Output File types: RTL
  - Temperature: 20°C
  - Relative Humidity: 70%

### Exercise #10: Link Example

- Given the link information obtained for two links:
  - Compile NOx running exhaust emission factor for each vehicle class at target speed bin from RTL output;
  - Calculate the emission in gram;

Note that in this example, only running exhaust emission is calculated for simplicity. In similar fashion, other types of emissions e.g. start emissions and evaporative emissions can also be calculated with the emission factors in RTL output.

# Thank you